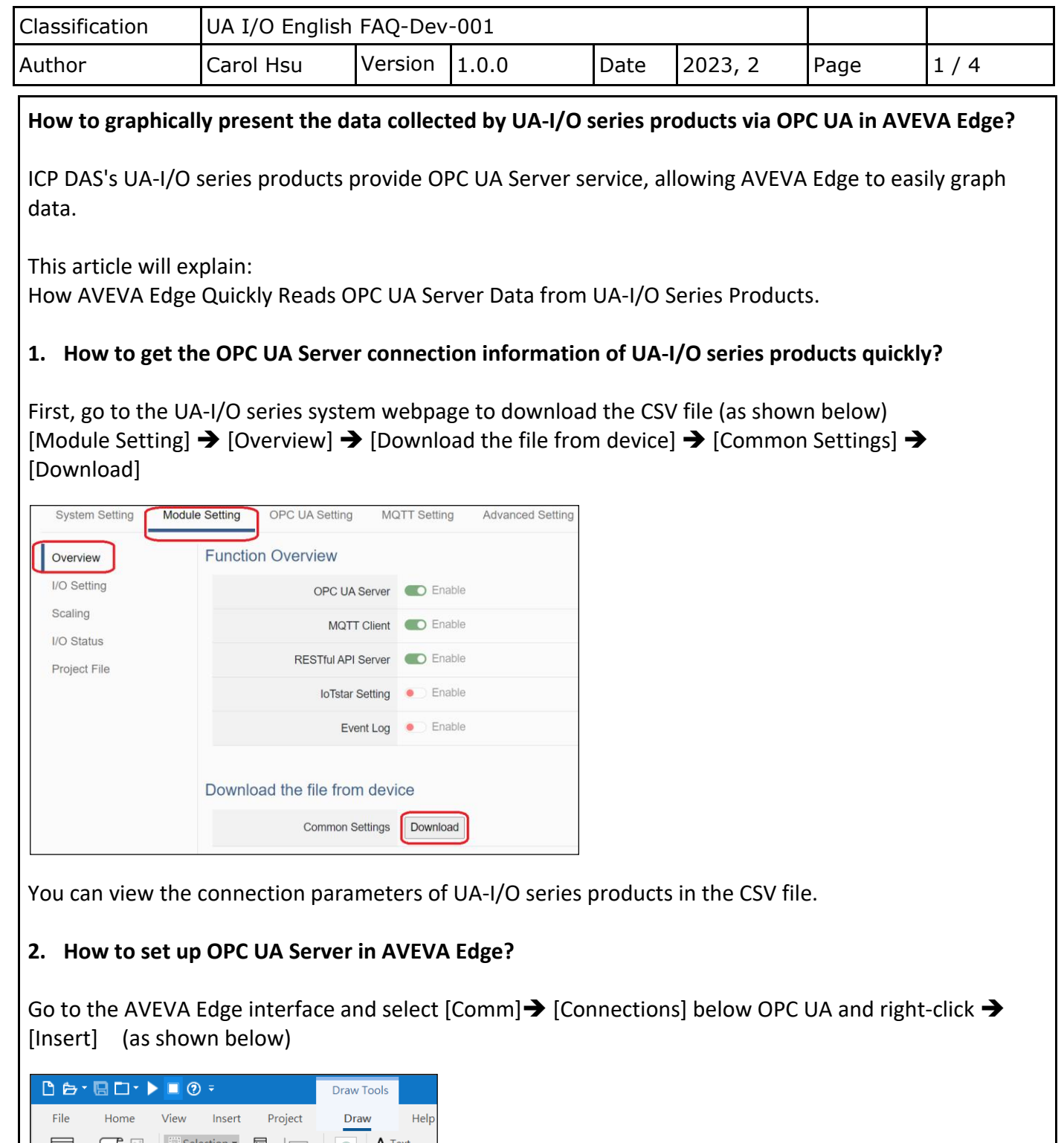

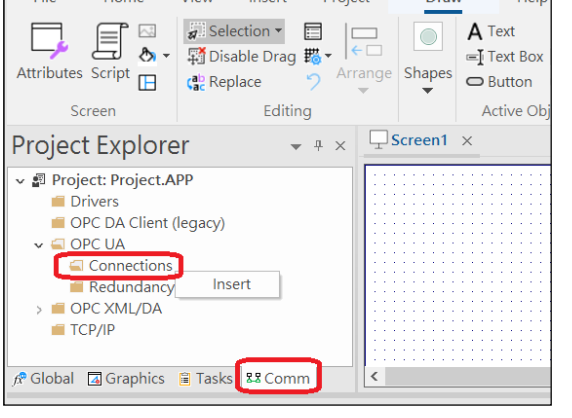

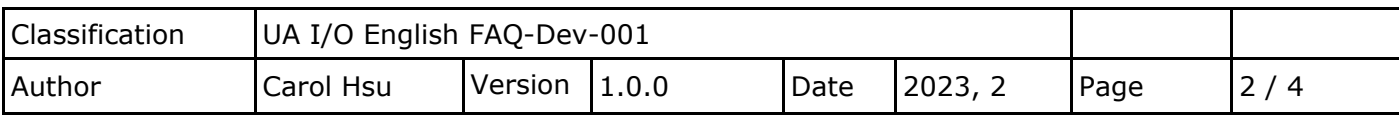

Setting the Server Configuration

The following example is provided for reference. (as shown below)

Input information

- 1. Connection Name
- 2. End point (The format is opc.tcp://[OPC UA Server IP]:[OPC UA Server port])
- 3. Press [Test Connection] to confirm the success of the connection.
- 4. Press [OK]

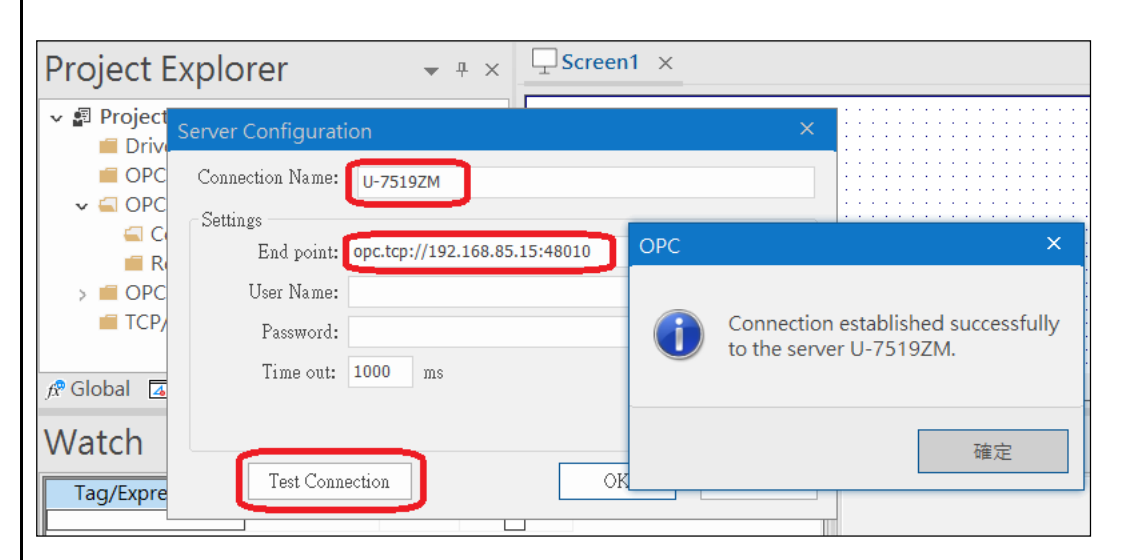

## Right-click [Insert] on OPC UA

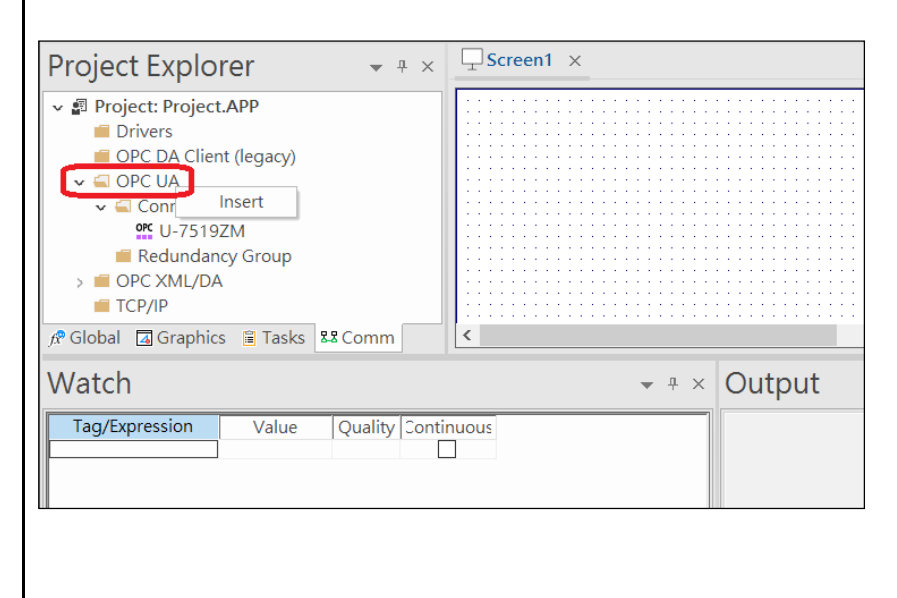

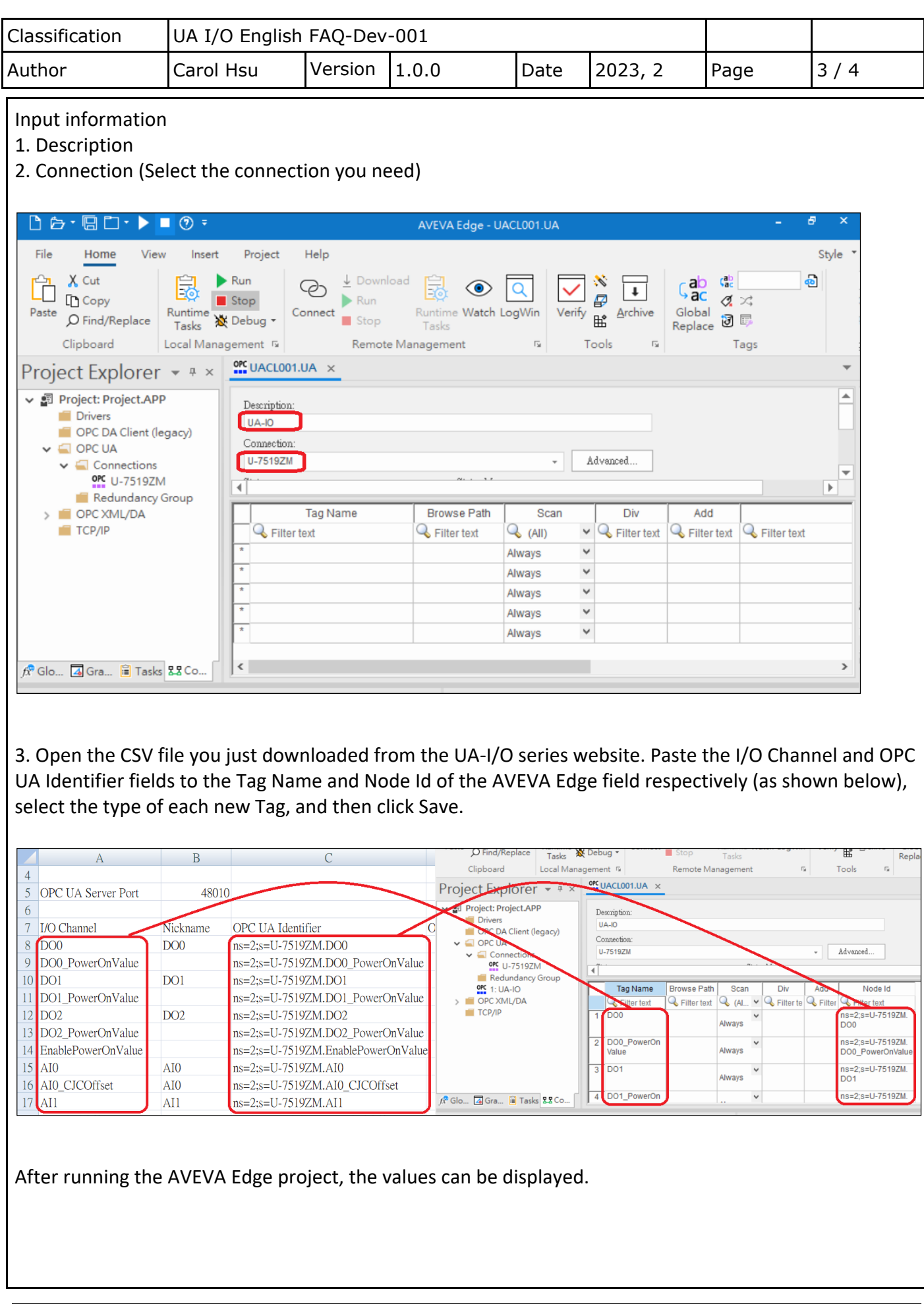

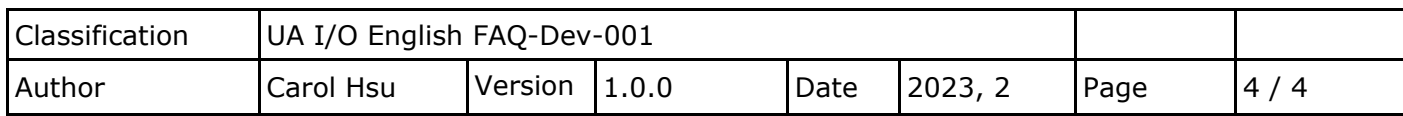

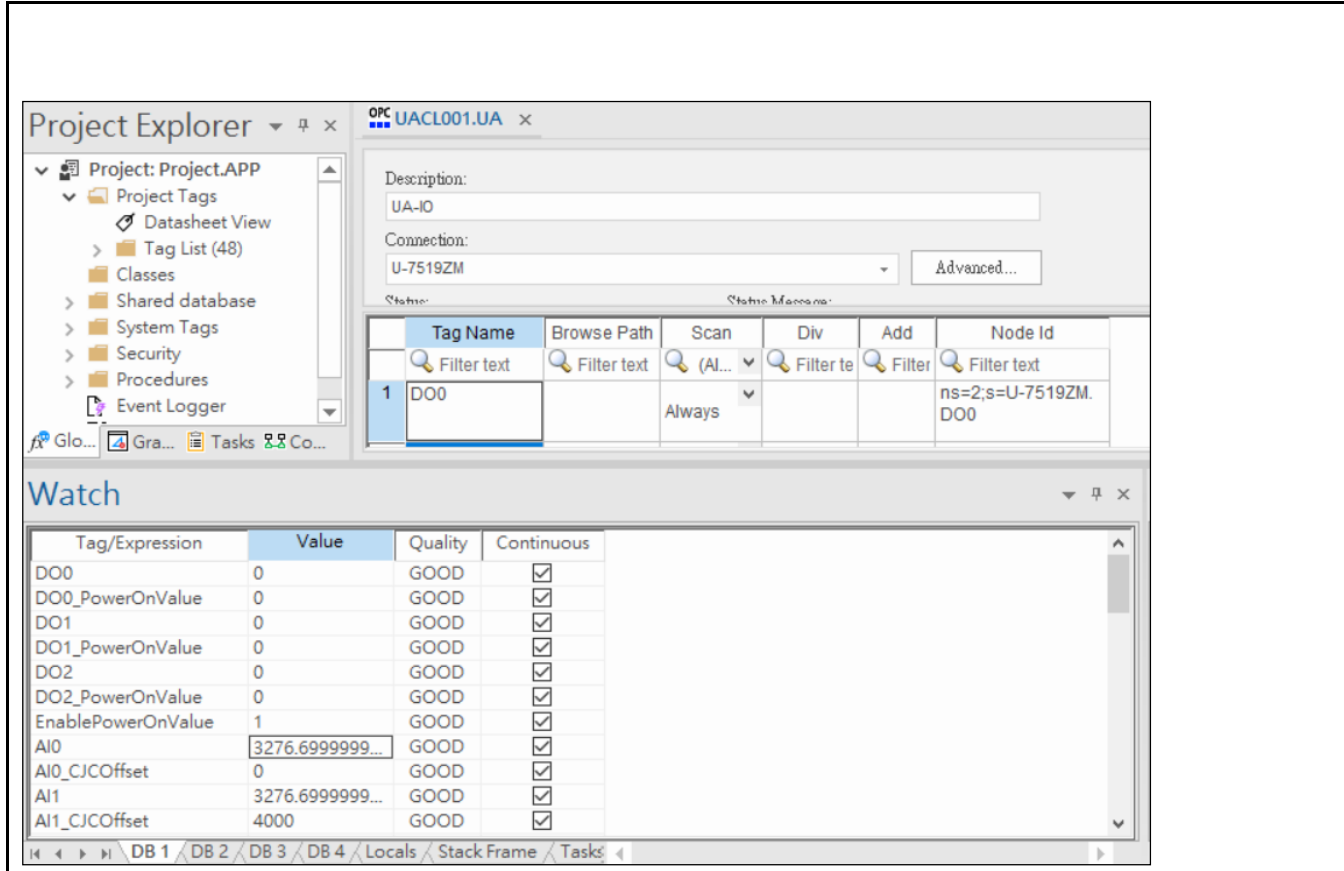